## Tuto SportsRégions afin d'accéder à l'espace membre des Archers du Phénix

## **Accéder à SportsRégions**

<https://www.sportsregions.fr/>

**Se connecter**

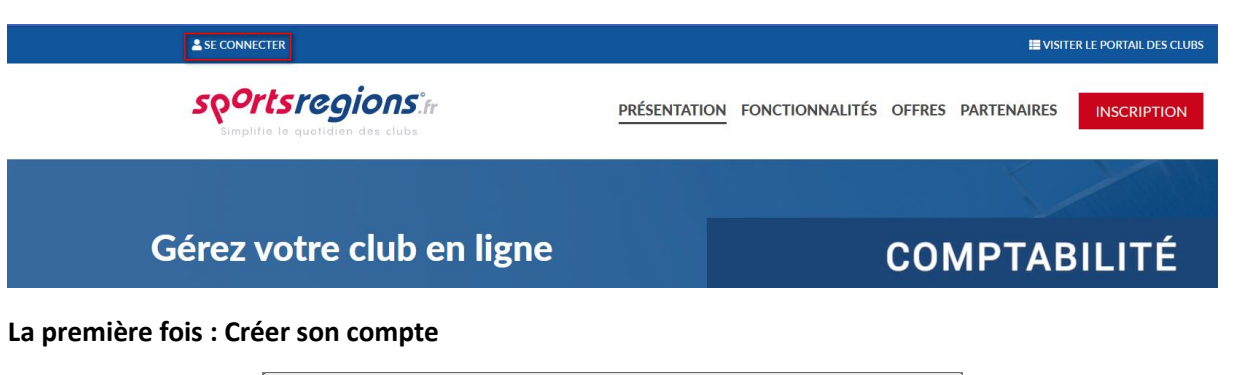

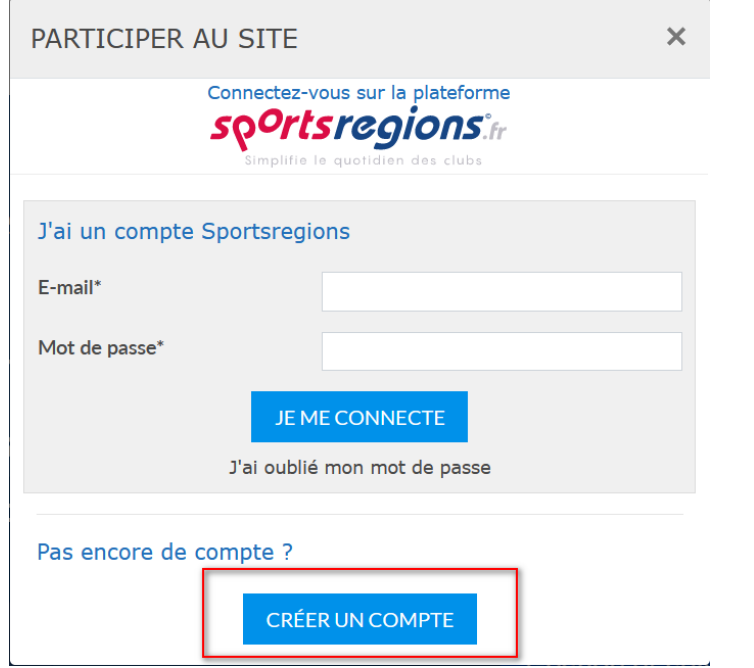

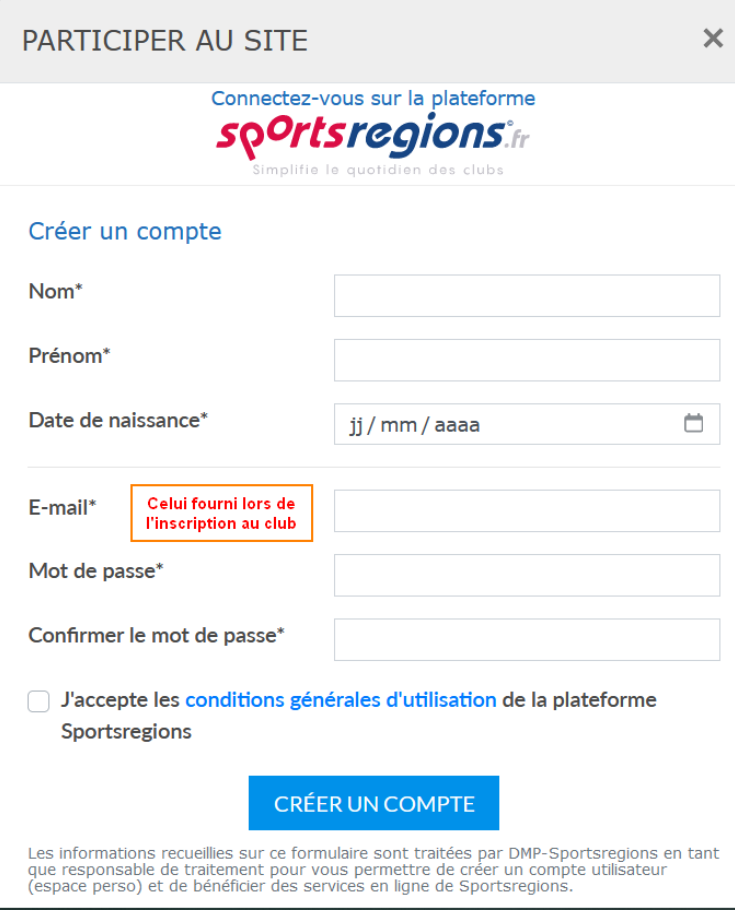

## **Une fois inscrit(e)**

Cliquez sur « se connecter » et saisir simplement votre mail et mot de passe.

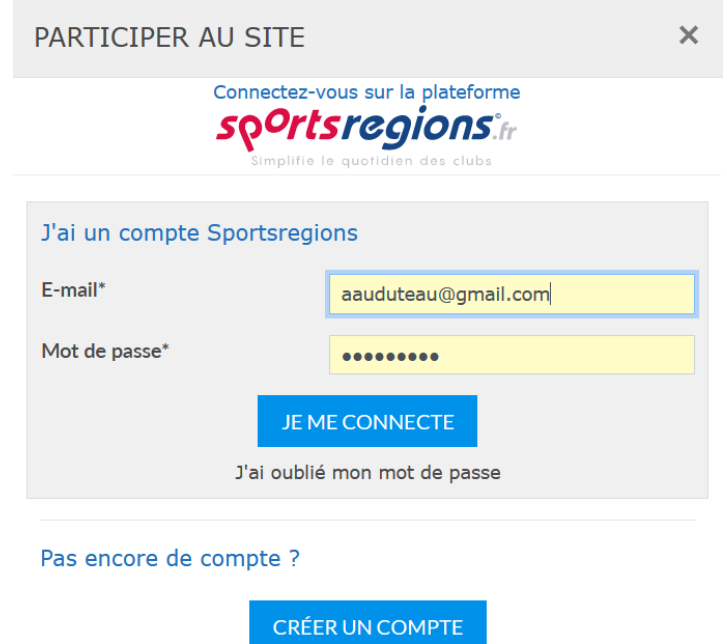

Vous êtes alors connecté à SportsRégions et avez accès aux différents espaces auxquels vous êtes inscrits dont celui des Archers du Phénix

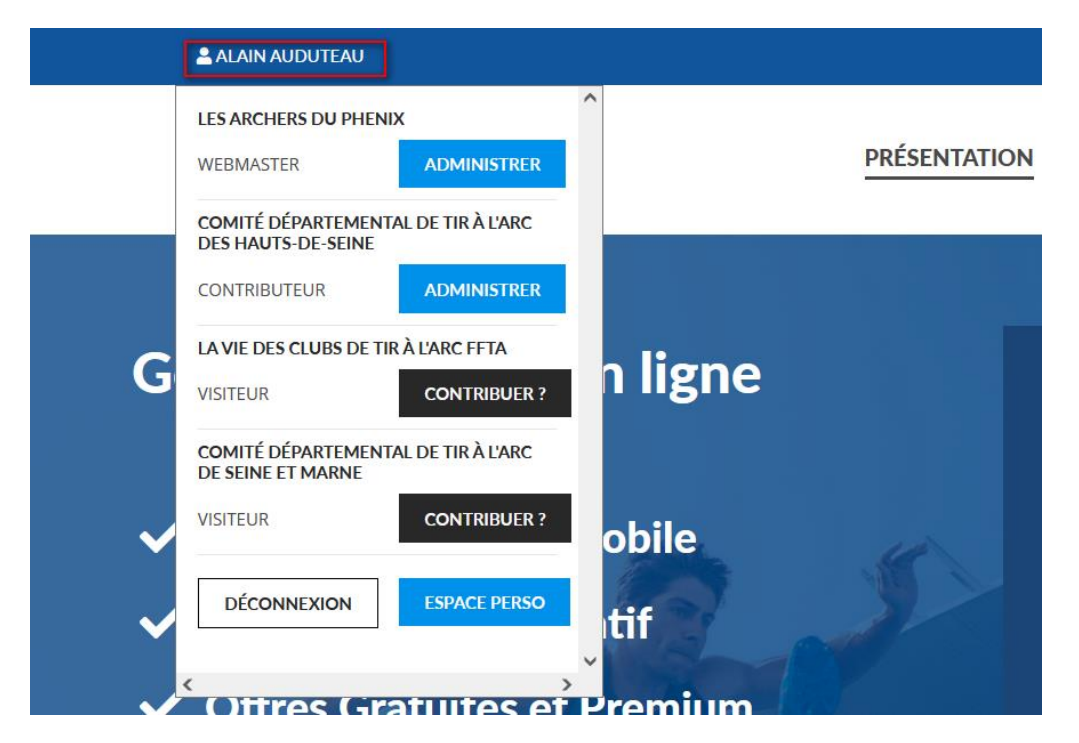

## **Vous pouvez**

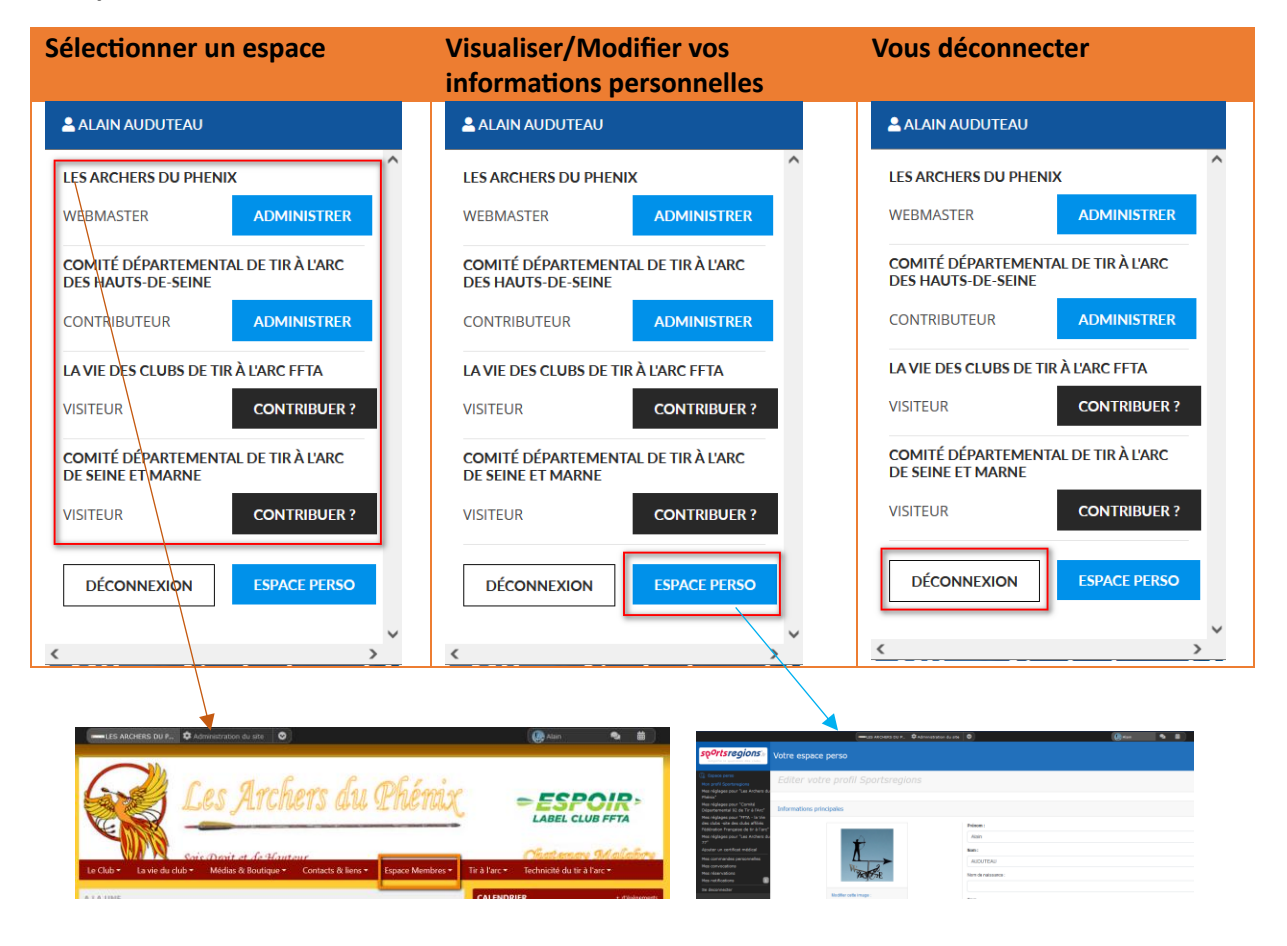